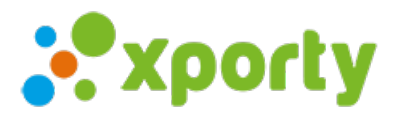

## **Horarios de pista**

Puedes definir los horarios de disponibilidad de la/s pista/s para una categoría en concreto o único para todas las categorías.

Si todavía no has añadido ninguna pista, aquí te explicamos como hacerlo: [Añadir](https://www.xporty.com/support/377651-anadir-pista) pista

Para definir los horarios de una pista entra en Panel de administración -> sección Pistas y haz clic en el botón Horarios de la pista que quieras editar.

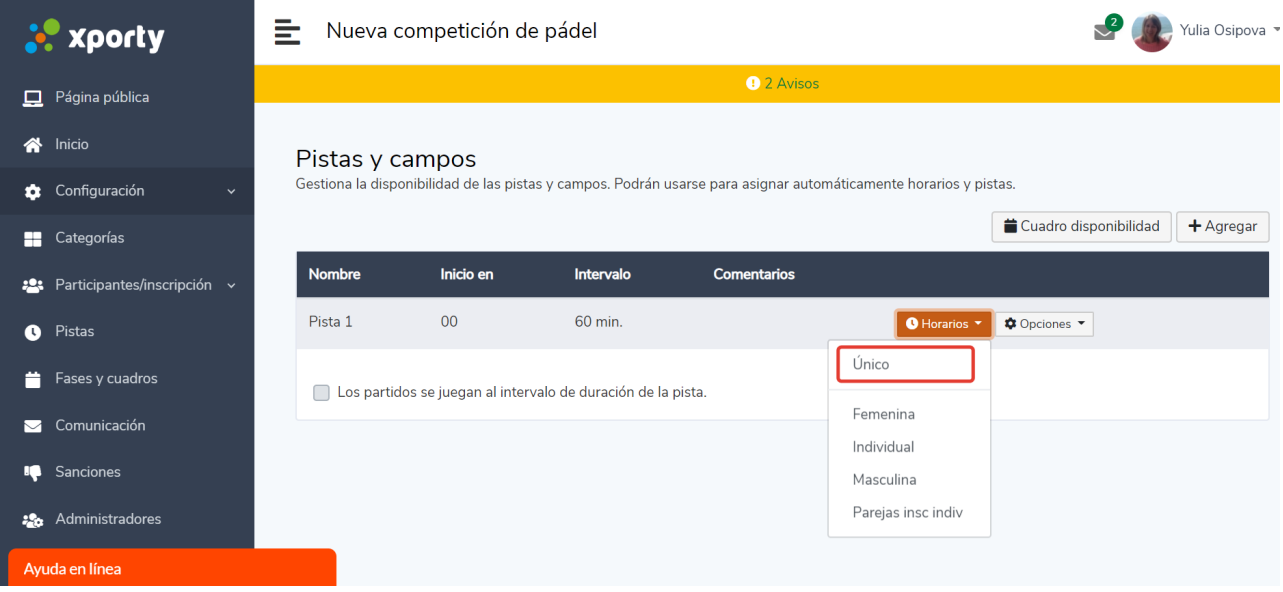

Si tienes diferentes categorías creadas, podrías asignar cada pista a una o varias categorías, o selecionar la opción **Único** para permitir al sistema crear partidos en esta pista para cualquier categoría.

Haz clic sobre las horas que tienes disponibles. El horario de disponibilidad tiene que quedar marcado en color verde.

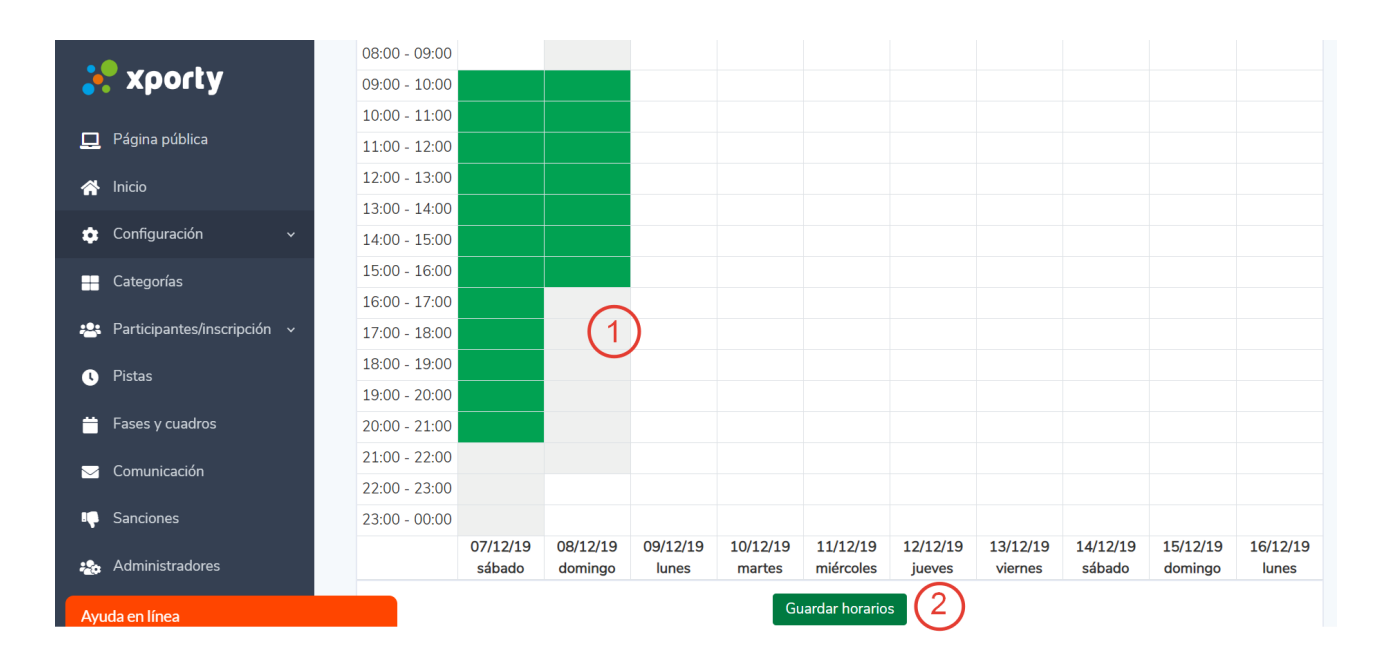

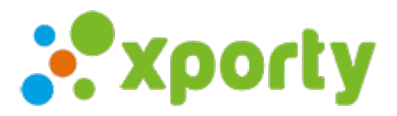

Puedes marcar/desmarcar toda la línea clicando sobre la hora, o marcar/desmarcar todas las horas de un día clicando sobre la fecha. Para quitar la disponibilidad haz click sobre el color verde.

Una vez marcadas en verde las horas del torneo, haz clic en Guardar horarios.